# **Verklaring**

1. Het is strikt verboden om de inhoud van deze handleiding te dupliceren, verzenden, verspreiden en opslaan zonder de uitdrukkelijke schriftelijke toestemming van ons bedrijf.

2. Wij hebben ons best gedaan om de inhoud correct en volledig te maken bij het samenstellen van deze handleiding, maar we kunnen niet garanderen dat er geen fouten of omissies in zitten. Ons bedrijf is niet verantwoordelijk voor de fouten of omissies die zich kunnen voordoen.

3. Om te voldoen aan de strategie voor duurzame ontwikkeling, behouden wij ons het recht van aanpassing en verbetering van alle producten die in deze handleiding worden beschreven voor, zonder voorafgaande kennisgeving.

4. In geen geval zal ons bedrijf zich ertoe verplichten de gevolgen van verlies van gegevens of inkomsten of voor enige bijzondere, toevallige, incidentele of indirecte schade op zich nemen, ongeacht hoe de verliezen worden veroorzaakt.

# **Voorzorgsmaatregelen**

De inhoud van dit deel is bedoeld om de gebruiker te helpen om de speler correct te gebruiken en te zorgen voor de goede prestaties ervan, lees dit deel zorgvuldig en houd u aan deze regels.

- Zorg ervoor dat u het apparaat niet beschadigt.
- Zorg dat het apparaat niet in contact komt met benzeen, oplosmiddelen en overige chemicaliën.
- l Houd het apparaat uit de buurt van sterke elektrische en magnetische velden.
- l Houd het apparaat uit de buurt van direct zonlicht of verwarmingstoestellen.
- l Haal het apparaat niet zelf uit elkaar. Probeer het ook niet zelf te repareren of aan te passen.
- l Gebruik het apparaat niet met een koptelefoon wanneer u aan het fietsen, autoof motorrijden bent om gevaarlijke situaties te voorkomen.
- Zorg ervoor dat u niet bij te hoog volume naar het apparaat luistert om schade aan uw gehoor te voorkomen.
- l Gelieve het verpakkingsafval, batterijen en afgedankte elektronische producten correct te sorteren en af te voeren.

# **Basisfuncties**

- l 128\*32 zwart-wit of tweekleurig LED-scherm
- Muziek afspelen: MP3, WMA en WAV worden ondersteund.
- l Opnemen: FM en MIC opnames zijn mogelijk in WAV formaat.
- FM radio ondersteuning
- l Hoge snelheid USB 2.0 wordt ondersteund evenals USB 1.1.
- Ondersteunde bibliotheek-serie: klasse 8 bibliotheek.
- l Ondersteund aantal bestanden: een maximum van 999 bestanden per bibliotheek.

## **Voorbereidingen voor gebruik**

## **Buitenaanzicht**

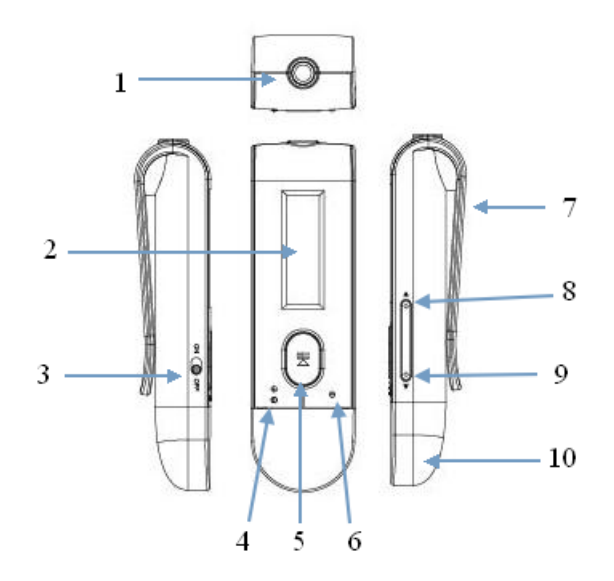

1. Houder voor oortelefoon 2. Scherm 3. AAN/UIT knop 4. MODUS knop 5. Knop voor afspelen 6. Knop voor VOLUME 7. Clip 8. Knop voor volgende nummer of volume hoger 9. Knop voor vorig nummer of volume lager 10. USB dopje

## **Functie knopen**

**M** knop: staat voor menu knop, de M knop kort indrukken: start het menu. Deze knop lang indrukken om het bedieningsscherm te verlaten.

**K4 / DI** Knop: vorige/volgende, links/rechts en omhoog/omlaag knop, volume omhoog/omlaag knop.

**H** Knop: afspelen/pauze/bevestigen knop, deze knop lang indrukken om de speler uit te schakelen.

**VOL** knop: volume Instellen.

## **Verklaring van het gebruik van de knoppen**

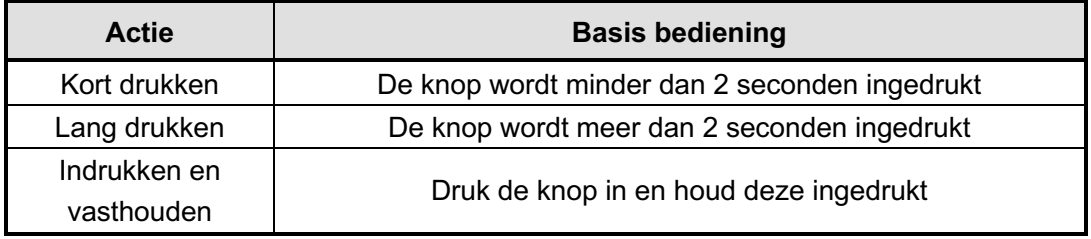

Let op: als er staat "druk de knop in" zonder verdere instructies wordt kort indrukken bedoeld.

## **Opstarten en afsluiten**

Om het apparaat op te starten drukt u op de AAN knop en om het apparaat uit te schakelen drukt u op de UIT knop.

## **Volume instellen.**

Druk op de **VOL** knop om in het scherm voor het instellen van het volume te komen, druk op de  $\bigotimes$  / knop om het volume in te stellen. Er zijn 40 volume niveaus.

## **Hoofdscherm**

Er zijn zes toepassingen op het hoofdscherm: muziek, opnemen, stem afspelen, FM ontvangst, tekst lezen en systeeminstellingen.

Druk op de K4/DH knop om de toepassing te selecteren en druk op de DI knop om te bevestigen.

## **Submenu**

Nadat u de toepassing hebt gestart drukt u op de **M** knop om het submenu in te gaan. Druk op de  $\blacktriangleleft$ **/DD** knop om door het menu te bladeren. Druk op de **k** knop om uw keuze te bevestigen en terug te gaan. Als u niets doet, keert u automatisch terug na 5 seconden.

# **Aansluiten op een PC**

## **Systeemconfiguratie vereisten**

Besturingssysteem: Windows XP/2000/ME/98 (driver installeren) /Linux9 en hoger//Mac OS 10, Vista CPU: minstens Pentium-133MHz Interne opslag: minstens 32MB Vrije ruimte op harde schijf: minstens 100MB USB aansluiting Optische diskdrive

## **Aansluiten op een PC**

1. De speler aansluiten op een computer. Als er een groen pijltje rechts onderin het computerscherm verschijnt houdt dit in dat de speler succesvol is aangesloten op de computer. Zoals getoond op de afbeelding:  $\mathbb{Z}^2$  9:37

2. Klik op de groene pijl en het systeem toont "Hardware Veilig Verwijderen", veilig loskoppelen na dit aangeklikt te hebben; of dubbelklik op de groene pijl om het venster "Hardware Veilig Verwijderen" op te roepen, klik op "Stop" en dan op "Ja" om veilig los te koppelen.

## **Muziek modus**

**Muziek** selecteren op het hoofdscherm door op de **knop** te drukken, druk lang op de **M** knop om terug te gaan.

### **Muziek functiescherm**

Hoofdscherm voor het afspelen en stoppen van muziek:

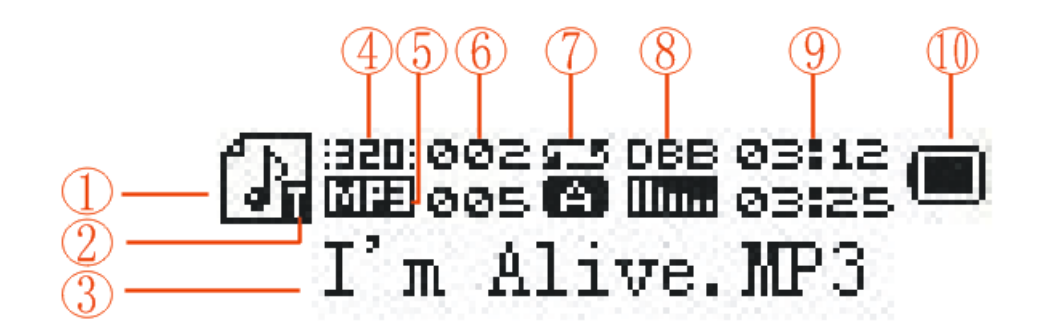

1. Muziek icoon 2. Songteksten teken 3. Bestandsinformatie 4. Bitrate 5. Formaat 6. Serienummer en totaal aantal muziekbestanden 7 Cyclisch patroon 8. EQ 9. Huidige speeltijd en totale duur 10. Batterijniveau

Let op:  $\mathbb F$  houdt in dat er een songtekst bij het huidige nummer is, anders zal er  $\mathbb P$ verschijnen.

### **Submenu en Bediening**

### **Submenu 1**

Als het afspelen gestopt is, drukt u op de **M** knop om in het submenu te komen. De menu opties staan in de volgorde lokale map, insteekkaart bibliotheek, wis bestanden, wis alles en verlaten.

Lokale map: druk op de  $\blacktriangleleft$ /**Di** knop om door de mogelijkheden te bladeren, druk op de knop om naar de volgende map te gaan, druk vervolgens nogmaals op de **H** knop om een muziekbestand te selecteren en terug te keren naar het muziekscherm.

Deze speler ondersteunt de structuur en weergave van meerdere niveaus submappen. Tijdens het zoeken naar bestanden keert u terug naar het muziekscherm door op de **M** knop te drukken.

**Music afspelen:** druk op de  $\blacksquare$  knop om het afspelen van muziek te starten.

**Om het afspelen te onderbreken**: druk op de **knop om te schakelen tussen** pauze en het hervatten van het afspelen.

**Schakelen tussen bestanden/snel vooruit/achteruit**: tijdens het afspelen van een bestand drukt u op de  $\blacktriangleleft$ / $\blacktriangleright$  knop om naar het volgende of vorige bestand te gaan; druk lang op de  $\left|\frac{4}{\sqrt{}}\right|$  knop om snel vooruit of achteruit te gaan. Er is geen geluid tijdens het snel vooruit of achteruit gaan.

**Songteksten weergeven**: als de songtekst van het spelende nummer aanwezig is, druk dan lang op de **M** knop om de songteksten weer te geven. Druk nogmaals op de **M** knop om terug te keren naar het muziekscherm.

Insteekkaart bibliotheek: druk op de  $\text{M}/\text{M}$  knop om door de mogelijkheden van de micro SD kaart te bladeren, druk de ▶ knop in om naar de volgende bibliotheek te gaan, en druk op de **kn** knop om een bepaald muziekbestand te selecteren en terug te keren naar het muziekscherm.

Wissen van bestanden: kies "wis bestanden", druk op de **k** knop om naar het subscherm te gaan, druk op de  $\blacktriangleleft$ / $\blacktriangleright$  knop om "Ja" of "Nee" te kiezen om het wel of niet wissen van het bestand te selecteren.

Wis alles: dit gaat hetzelfde als het wissen van bestanden, maar dan om alle bestanden in de huidige map te wissen.

### **Submenu 2**

Druk op de  $\blacksquare$  knop om in het subscherm te komen tijdens het afspelen van muziek. De menu-items zijn achtereenvolgens: cyclisch patroon, geluidsmodus en afspeelsnelheid, herhaal modus, aantal keer herhalen, herhaal interval en terug.

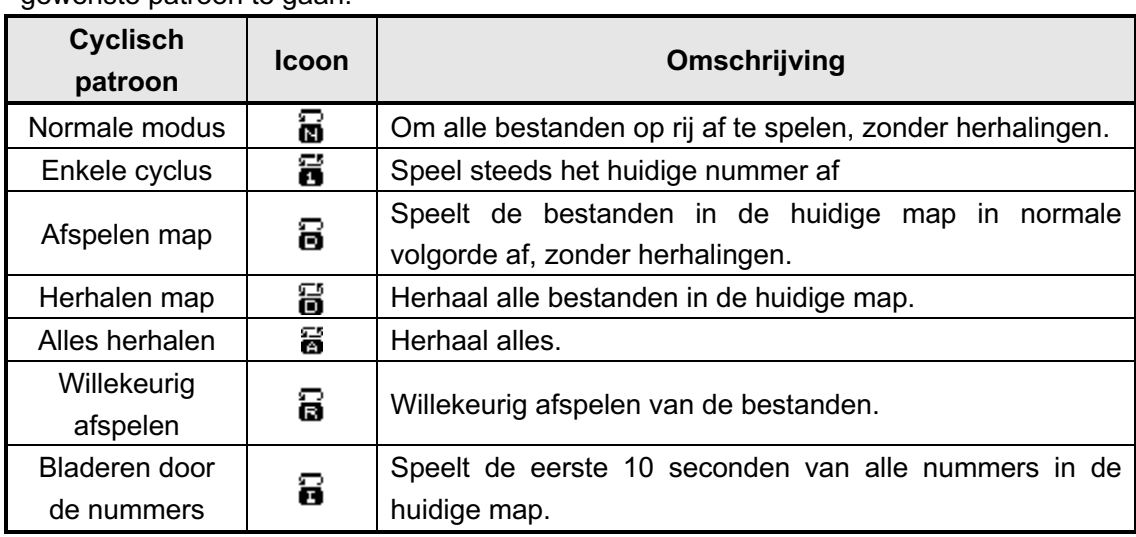

Cyclisch patroon: selecteer "Cyclisch patroon", druk op de **knop** om naar het gewenste patroon te gaan.

Geluid modus: selecteer "geluidsmodus", druk op de **N** knop om de gewenste geluidsmodus te kiezen en te selecteren.

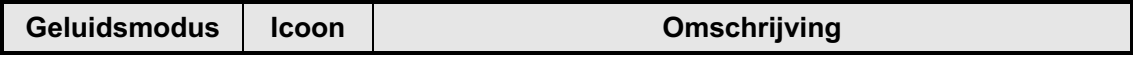

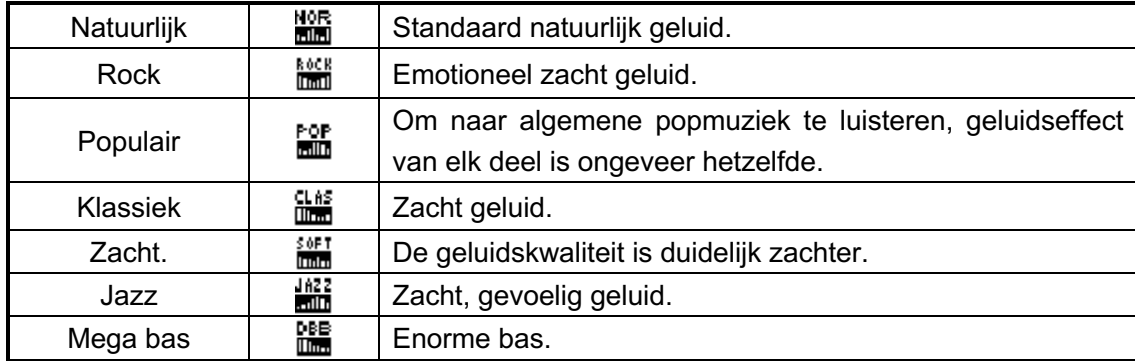

Afspeelsnelheid: kies "afspeelsnelheid", druk op de **knop om de gewenste** afspeelsnelheid te kiezen.

#### **Herhaalmodus:**

1. Selecteer "herhaalmodus", druk op de **k** knop om terug te keren naar het muziekscherm, het "Bestandsnummer" op het LCD scherm verandert nu in het herhaalicoon:  $\mathbb{E}$ , dit betekent dat de herhaal functie gestart is waarbij "A" knippert.

- 2 Druk voor herhalen op de DD knop om het startpunt van het herhalen in te stellen, dan knippert "B" en druk de  $\blacktriangleright\blacktriangleright\blacktriangleright\blacktriangleright\blacktriangleleft$  knop opnieuw in om het eindpunt van het herhalen in te stellen. Het systeem zal starten met herhalen volgens de ingestelde "herhaal tijd" en "herhaal interval". Als u op de K4 knop drukt, zal "A" gaan knipperen, en punt A en B kunnen opnieuw worden ingesteld. Als de herhaaltijd is afgelopen, dienen het start en eindpunt van herhalen opnieuw te worden ingesteld.
- 3 Herhalen: wanneer het systeem op herhalen staat drukt u op de DI knop om naar de herhaalfunctie te gaan, het herhaal icoon verandert naar het herhalen en opnemen icoon:  $\mathbb{B}$ , betekent het openen van de herhalen en opnemen functie. Vanaf hier kunt u uw eigen stem opnemen, de tijd is 10% langer dan u heeft ingesteld. Als de opname gereed is, verandert het herhalen en opnemen icoon in het systeem begint nu de herhaling af te spelen-->herhalen en opnemen. Tijdens dit proces drukt u op de  $\blacktriangleleft$  knop en gaat u terug naar de herhaalfunctie.
- 4 Vergelijking: wanneer het systeem de herhaal en terugspeelfunctie uitvoert, drukt u de  $\mathbf{M}$  knop in en het icoon op het scherm zal veranderen in  $\mathbf{H}$  dit betekent dat het apparaat in vergelijkings-afspeelfunctie staat, wanneer het terugspelen is afgelopen zal het icoon  $\mathbb{E}$  opnieuw worden weergegeven, wat betekent dat nu de zojuist gemaakte opname wordt uitgezonden. Vanaf dat moment zal het apparaat de opname blijven herhalen--> herhaald uitzenden van opname. Tijdens dit proces drukt u op de K4 knop en gaat u terug naar de herhaalfunctie.
- 5 Druk de **M** knop in om herhaald terugspelen te stoppen en de muziekbestanden weer af te spelen.

**Aantal keer herhalen:** druk op de **N** knop om te bevestigen, druk op de **/** knop om het aantal malen terugspelen in te stellen. Aantal keer terugspelen: 1-10 maal. Het vooraf ingestelde aantal is 5.

**Opnieuw afspelen interval:** druk op de **N** knop om te bevestigen, druk op de **/** knop om de terugspeel-interval in te stellen. Terugspeel-interval: 1-10 seconden. De vooraf ingestelde tijd is 1 seconde.

## **Opname modus**

Om **opnemen** te kiezen op het hoofdscherm drukt u op de  $\blacksquare$  knop om deze functie te activeren, druk lang op de **M** knop om terug te gaan.

### **Scherm van opnamefunctie**

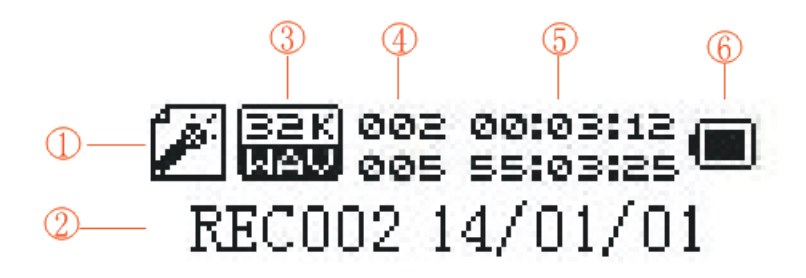

- 1. Opnamebron 2. Naam van opgenomen bestanden 3. Bitrate
- 4. Serienummer en naam van opgenomen bestanden 5. Opnametijd en duur
- 6. Batterijniveau

### **Submenu en bediening**

Druk op de **M** knop om naar het submenu van het opnamescherm te gaan, de menu-items zijn achtereenvolgens lokale map, kaartbibliotheek, opnametype, aanpassen van opnamevolume en terug.

**Lokale map:** de manier van bedienen is hetzelfde als in "Muziek modus". Het opnamebestand zal standaard opgeslagen worden in de lokale muziekmap OPNAME.

**Insteekkaart bibliotheek**: druk op de  $\blacktriangleleft$ / $\blacktriangleright$  knop om te bladeren door de items op de micro-SD kaart, druk op de knop om naar de volgende map te gaan, en druk de **k** knop opnieuw in om het OPNAME bestand te kiezen, druk op de M knop om het opnamescherm te verlaten, het opgenomen bestand zal worden opgeslagen in het OPNAME bestand van de micro-SD kaart. (U dient een nieuwe OPNAME map te maken om het opgenomen bestand op te slaan)

**Opnamesoort:** 32 K Bitrate, 64 K Bitrate, 128 K Bitrate, 192 K Bitrate en 384 K Bitrate.

**Instellen van opnamevolume:** stel in door op de  $\mathbf{A}$  **M** knop te drukken nadat u de VOL knop hebt ingedrukt. Instelbare versterking voor opnemen: 0-7.

Beginnen met opnemen: druk op de **H** knop om te schakelen tussen starten/stoppen/hervatten van de opname. Als u tijdens het opnameproces lang drukt op de knop, zal de opname vastgelegd worden en het apparaat zich voorbereiden op een volgende opname; als u lang drukt op de **M** knop, zal de opname vastgelegd worden en gaat u terug naar het hoofdscherm.

## **Afspelen van stemmen**

Alle opnamebestanden worden opgeslagen in de stemweergave functie, en de bedieningsmethode is hetzelfde als bij de muziekmodus.

## **FM modus**

Kies FM op het hoofdscherm, druk op de  $\blacksquare$  knop om deze functie te activeren, druk lang op de M knop om terug te gaan.

### **FM functiescherm**

Als u radio modus verlaat wordt de frequentie waar u naar luisterde bewaard, zodat deze opnieuw wordt afgespeeld wanneer u weer naar radio modus gaat.

Normale frequentieband: 87 MHz - 108 MHz Japanse frequentieband: 76 MHz - 90 MHz

### **Submenu en Bediening**

Druk op de M knop om het submenu van het FM scherm op te roepen, de menu items zijn achtereenvolgens kanaal opslaan, kanaal wissen, alles wissen, automatisch kanalen zoeken, normale frequentieband, Japanse frequentieband, terug.

Kanaal opslaan: nadat u het kanaal gezocht heeft dat u wilt opslaan, drukt u op de M knop om in het submenu te komen, nadat u kanaal opslaan heeft gekozen drukt u op de  $\blacksquare$  knop om op te slaan en terug te gaan naar het radio scherm, het kanaal is nu opgeslagen. Er kunnen maximaal 20 kanalen voor elke radioband opgeslagen worden.

Kanaal opnemen: kies kanaal opnemen, druk op de  $\blacksquare$  knop, het systeem zal naar het opnamefunctie scherm gaan en beginnen met opnemen. De bediening hiervan is hetzelfde als bij het opnemen. Druk lang op de M knop, het opgenomen kanaal wordt opgeslagen en u keert terug naar het radio scherm.

Kanaal wissen: kies eerst het kanaal dat u wilt wissen, druk daarna op de M knop om in het submenu te komen. Nadat u kanaal wissen heeft gekozen drukt u op de  $\blacksquare$ knop, het icoon dat het opgeslagen kanaalnummer aangeeft (bijvoorbeeld CH02) zal verdwijnen, wat aangeeft dat het kanaal is verwijderd uit de kanalen lijst van de radio. Wanneer u weer naar dit kanaal wilt luisteren, dient u het eerst weer op te zoeken.

**Alles wissen:** druk op de **K** knop nadat u alles wissen heeft gekozen, het systeem zal nu alle opgeslagen kanaalinformatie wissen.

#### **Zoeken naar een kanaal:**

1 Handmatig een kanaal zoeken:

Op het radioscherm drukt u lang op de  $\blacktriangleleft$  M knop om vooruit of achteruit kanalen te zoeken, wanneer een kanaal gevonden wordt zal het zoeken stoppen en het kanaal weergegeven worden. Als het kanaal al opgeslagen is, zal het nummer daarvan worden weergegeven op het scherm, als het kanaal nog niet is opgeslagen is handmatig opslaan van dit kanaal nodig. Na het zoeken drukt u op de ▶ knop, en u kunt schakelen tussen de reeds opgeslagen kanalen. Druk op de K4/DH knop om fijn af te stemmen, kanaalzoeken zal dan met stappen van 100 KHz gebeuren.

2 Automatisch kanaalzoeken

Selecteer automatisch kanaalzoeken, druk op de M knop om automatisch kanalen te zoeken en op te slaan. Nadat het zoeken gereed is, zal de lijst vernieuwd worden en het eerste kanaal in de lijst zal worden weergegeven. Het kanaalzoeken gebeurt met stappen van 100 KHz.

Let op: als het huidige kanaal in stereo uitzendt, zal  $\widehat{\mathbb{S}}$  weergegeven worden op het scherm.

## **Tekst Lezen**

Selecteer tekst lezen op het hoofdscherm en druk op de M knop om naar de bibliotheeklijst te gaan.

### **Menu 1**

Druk op de M knop om naar het hoofdmenu te gaan onder de bibliotheeklijst, de menu items zijn lokale map, insteekkaart bibliotheek, afspeelinstelling, bestand wissen en alles wissen. Druk dan op de M knop om terug te gaan naar de bibliotheeklijst.

Hoofdbibliotheek: elektronische tekst bibliotheeklijst, de bedieningsmethode is hetzelfde als in muziekmodus.

Insteekkaart bibliotheek: elektronische tekst bibliotheeklijst, de bedieningsmethode is hetzelfde als in muziekmodus.

Afspeel instelling: handmatig of automatisch kiezen van tekstbestanden om weer te geven

Bestand wissen: hetzelfde als in muziekmodus

Alles wissen: hetzelfde als in muziekmodus

### **Menu 2**

Selecteer een bestand, druk op de **knop** om te beginnen met lezen, druk op de **H** knop om terug te gaan naar de bibliotheeklijst. Tijdens het lezen kan de M knop ingedrukt worden om naar menu II te gaan, de menu items zijn achtereenvolgens bladwijzer kiezen, bladwijzer toevoegen, bladwijzer wissen en terug.

Bladwijzer kiezen: kies de bladwijzer lijst, kies een bladwijzer en start met lezen vanaf de bladwijzer.

Bladwijzer toevoegen: stel de huidige pagina in als bladwijzer.

Bladwijzer wissen: wiseen bepaalde bladwijzer.

Terug: terug naar de tekst zoek pagina.

## **Systeeminstellingen**

Kies systeem instellingen op het hoofdscherm, druk op de **knop** om te openen, de opties omvatten systeemtijd, schermverlichtingstijd, taalkeuze, instelling voor afsluiten, vergelijkings-afstelling, status van het geheugen, firmware versie en terug.

### **Menu en bediening**

Druk op de  $\blacksquare$  knop om alle opties in te voeren, na instellen drukt u de M knop in om terug te gaan naar het hoofdscherm van de systeeminstellingen, als er binnen 5 seconden na openen van een optie geen actie wordt ondernomen zal het systeem automatisch teruggaan naar het hoofdscherm.

Systeemtijd: druk op de VOL knop om jaar, maand, dag of tijd en andere opties te kiezen, druk daarna op de  $\blacktriangleleft$ /DN knop om de waarde van deze optie in te stellen. Het tijdformaat is 24 uur.

Schermverlichtingstijd: druk op de **konting om de optie te kiezen**, druk daarna op de / knop om de waarde te wijzigen. 0 is normaal aan, en 1-30 s betekent dat de verlichting uit gaat na het verstrijken van die tijd zonder dat er iets ingedrukt wordt. Een stap is 3 seconden.

Taalkeuze: druk op de  $\blacktriangleleft$   $\blacktriangleright$  knop om te kiezen, kies uit vereenvoudigd Chinees, traditioneel Chinees, Engels, Japans, Koreaans, Frans, Duits, Italiaans, Nederlands, Portugees, Spaans, Zweeds, Tsjechisch, Deens, Pools, Russisch, Turks, Hebreeuws, Thai, Hongaars, Roemeens, Arabisch, Indonesisch en Grieks.

#### **Instellingen voor uitschakelen:**

Druk op de  $\text{M}$ / $\blacktriangleright$  knop om energiebesparingsstand of de slaapstand te kiezen, druk daarna de knop in om te bevestigen. Na het invoeren drukt u op de K4/DH knop om de waarde te wijzigen

Energiebesparingsstand: instellen wanneer de speler op stop staat, geen afsluittijd voor de werking. Bereik 00-200 s. Een stap is 10 seconden.

Slaapstand: instellen wanneer de speler op spelen staat, geen afsluittijd voor de werking. De ingestelde tijd telt af naar 0 en het apparaat zal afsluiten. Bereik is 00-120 m. Een stap is 10 minuten.

**Contrast instellen:** stel het contrast van de schermverlichting in. Druk op de **K4/PH** knop om de waarde in te stellen. Bereik is 1-15.

**Status van het geheugen:** weergave van de hoeveelheid geheugen dat in gebruik is.

Firmware versie: geef de versie-informatie van het systeem weer.

## **Algemene probleemoplossing**

1. Speler kan niet aangezet worden

Kijk of de batterijen leeg zijn, het apparaat kan aangezet worden nadat het is

aangesloten is op de USB of de lader.

2. Er komt geen geluid uit de oortelefoon

Kijk of het volume op 0 staat.

Kijk of de plug van de oortelefoon goed is aangesloten.

3. Storende geluiden

Kijk of de plug van de oortelefoon schoon is want vuil kan bijgeluiden veroorzaken.

Kijk of het muziekbestand beschadigd is. Dit kunt u doen door een ander bestand af te spelen. Als het bestand beschadigd is kan storing of het overslaan van het geluid ontstaan.

4. De FM ontvangst is niet goed

Probeer de richting en positie van de speler aan te passen en de hoofdtelefoonkabel te verlengen

Controleer of er storende elektronische apparatuur in de buurt is.

5. Op het scherm is abracadabra te lezen

Controleer of de juiste taal-opties gekozen zijn.

6. Downloaden van een bestand is niet mogelijk

Controleer of de speler en de computer correct verbonden zijn.

Controleer of het interne geheugen vol is.

Controleer of de USB aansluitkabel beschadigd is.

# **Specificaties**

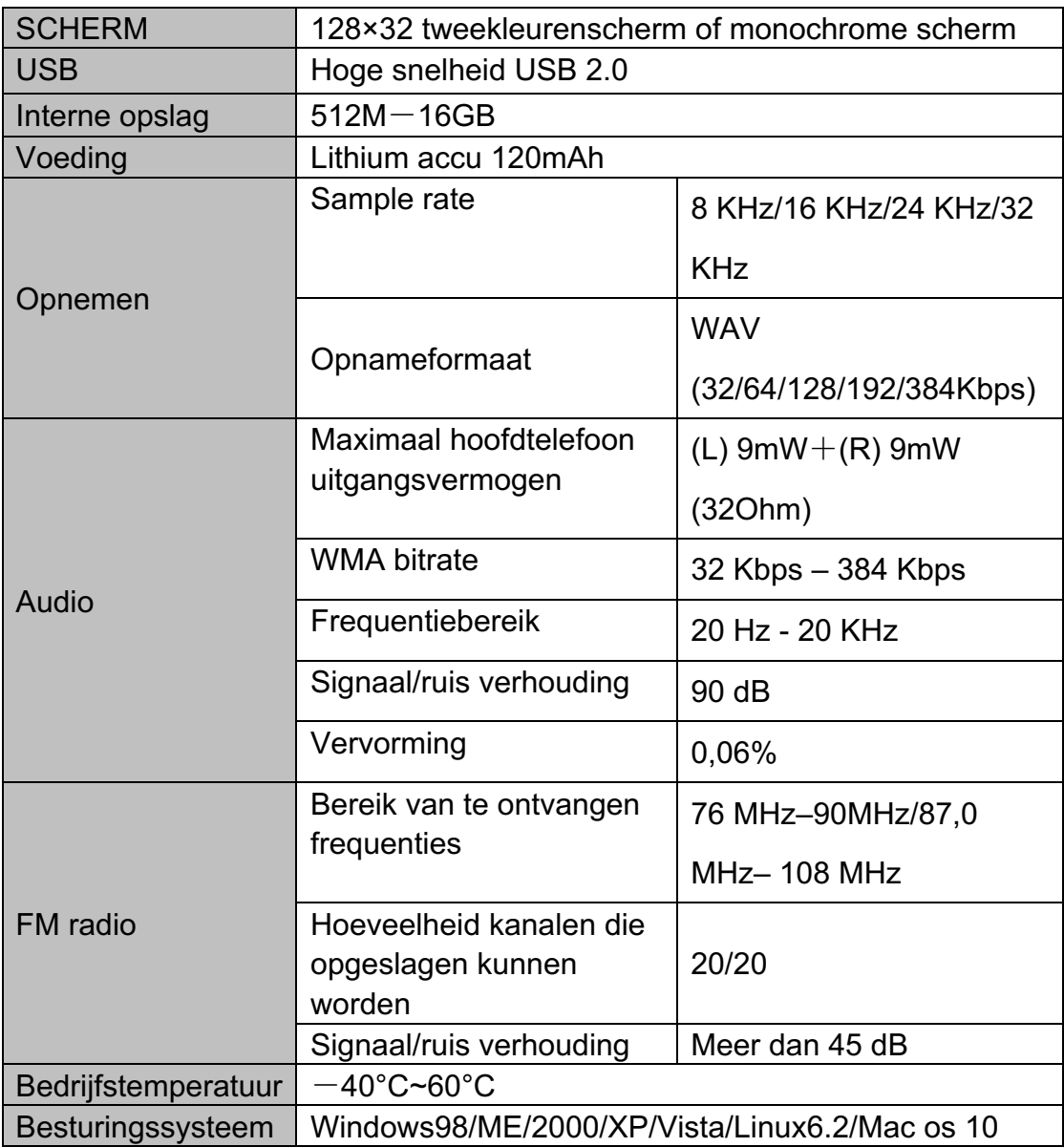